## **Java Parameterized Type**

Parameterized types are mapped to the general UML Classifier connected with a UML Template Binding to the UML Classifier. The supplier of this binding link is the UML Classifier with UML Template Parameters and represents the Java generic type with type parameters. The client of the UML Template Binding is the UML Classifier of the same UML type as the supplier. Java type parameters are mapped directly to the UML Template Parameter Substitution of the UML Template Binding.

Parameterized type mapping table

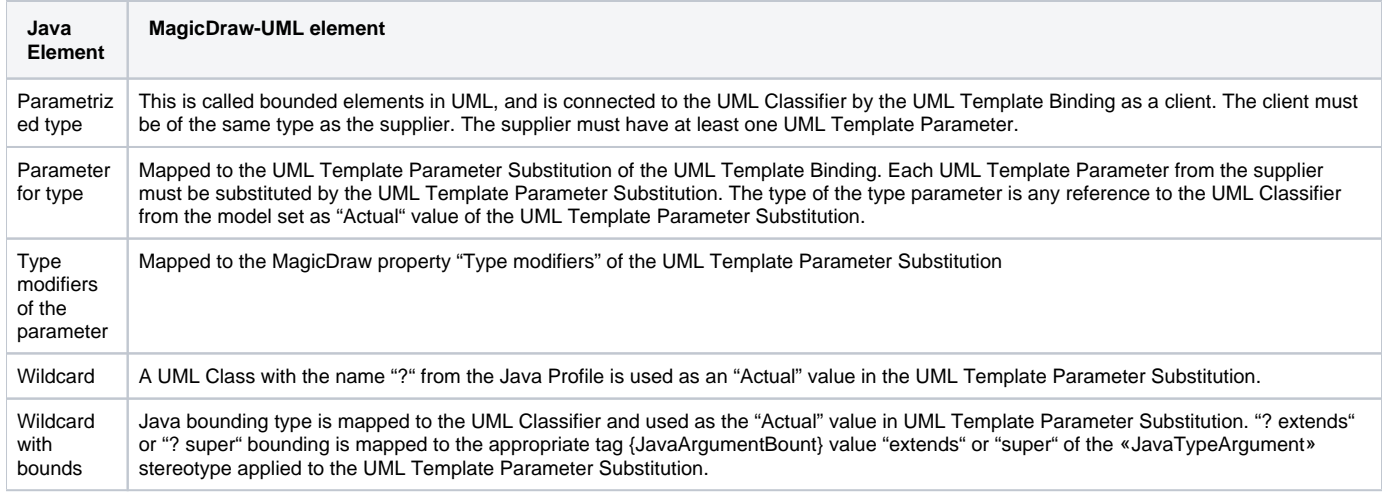

## **Example**

Fo<sup>lv</sup>a cleated su<del>bsilit/lion</del> with tyne, you hees represent adjuat value. In the curlent example, it was for laxes for laxe, For this you must interest an empty

UML Classifier of the same type as the template classifier (type with type variables). Then create a UML Template Binding and create a UML Template<br>Now we have created a parameterized type, which can be used in the model t Parameter Substitution for the UML Template Parameters.

Figure 39 -- Created parameterized type for "java.util.List<String>"

**Relatet Plages**iava.util.List<String>" type, you must create a UML Interface first, with a UML Template Parameter representing "java.util.List".

Unknown macro: 'list-chikure 36 -- UML Interface representing "java.util.List" with template parameter

Then create another UML Interface and connect it with the List interface with UML Template Binding.

Note that to draw a UML Template Binding, the client element must have at least one UML Template Parameter created

Figure 37 -- UML Template Binding between template class and bounded element

You must open the UML Template Binding specification dialog and create a UML Template Parameter Substitution for the appropriate UML Template Parameter.